# Android 2 Players

# Example of Android application with two players

This example demonstrates how two or more players can be displayed in one application. Each of the players can be used to play a different stream.

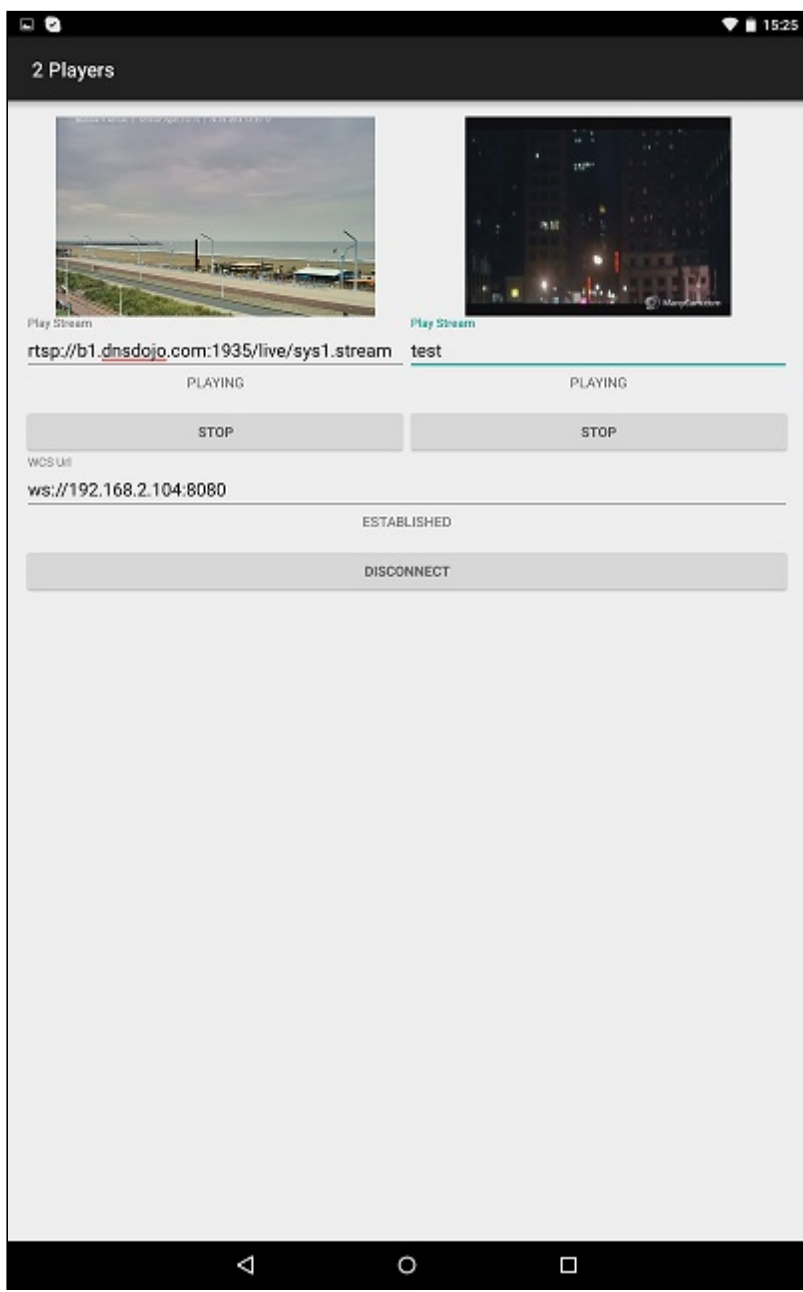

Analyzing the example code

To analyze the code, let's take class [TwoPlayersActivity.java](https://github.com/flashphoner/wcs-android-sdk-samples/blob/b3412c24c05fdbad85ba724b4f89ff2dfcbb8f71/2players/src/main/java/com/flashphoner/wcsexample/twoplayers/TwoPlayersActivity.java) of the 2players example, which can be downloaded with corresponding build [1.0.1.38](https://flashphoner.com/downloads/builds/flashphoner_client/wcs-android-sdk/wcs-android-sdk-1.0.1.38-b3412c24c05fdbad85ba724b4f89ff2dfcbb8f71.tar.gz).

#### 1. API initialization

Flashphoner.init() [code](https://github.com/flashphoner/wcs-android-sdk-samples/blob/b3412c24c05fdbad85ba724b4f89ff2dfcbb8f71/2players/src/main/java/com/flashphoner/wcsexample/twoplayers/TwoPlayersActivity.java#L69)

For initialization, Context object is passed to the init() method

Flashphoner.init(this);

#### 2. Session creation

Flashphoner.createSession() [code](https://github.com/flashphoner/wcs-android-sdk-samples/blob/b3412c24c05fdbad85ba724b4f89ff2dfcbb8f71/2players/src/main/java/com/flashphoner/wcsexample/twoplayers/TwoPlayersActivity.java#L88)

SessionOptions object with the following parameters is passed to createSession() metod

URL of WCS server

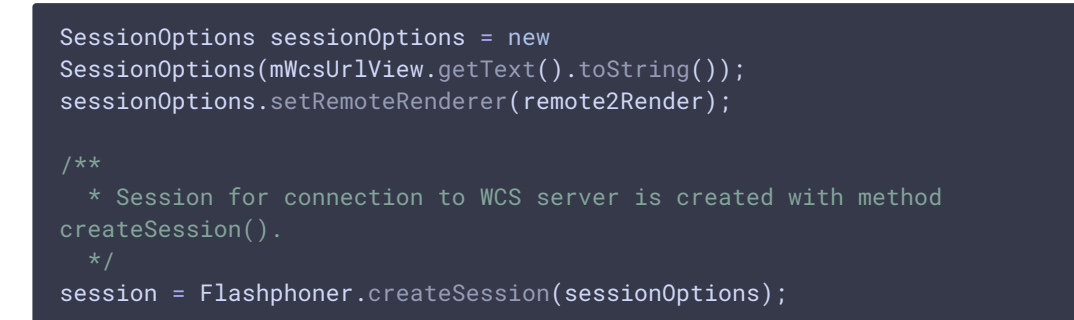

#### 3 Connection to the server

Session.connect() [code](https://github.com/flashphoner/wcs-android-sdk-samples/blob/b3412c24c05fdbad85ba724b4f89ff2dfcbb8f71/2players/src/main/java/com/flashphoner/wcsexample/twoplayers/TwoPlayersActivity.java#L152)

session.connect(new Connection());

### 4 Receiving the event confirming successful connection

```
code
```
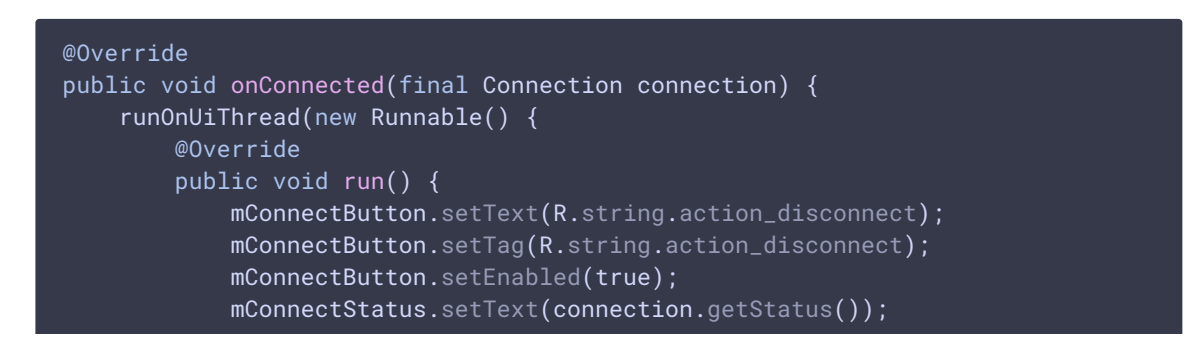

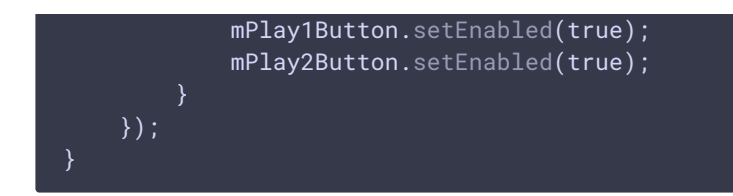

# 5. Playback of video stream 1

Session.createStream(), Stream.play() [code](https://github.com/flashphoner/wcs-android-sdk-samples/blob/b3412c24c05fdbad85ba724b4f89ff2dfcbb8f71/2players/src/main/java/com/flashphoner/wcsexample/twoplayers/TwoPlayersActivity.java#L193)

StreamOptions object with the following parameters is passed to the  $\text{createstream}()$ method:

- name of the stream to playback
- SurfaceViewRenderer remote1Renderer to display the stream 1

```
StreamOptions streamOptions = new
StreamOptions(mPlay1StreamView.getText().toString());
streamOptions.setRenderer(remote1Render);
  * Stream is created with method Session.createStream().
play1Stream = session.createStream(streamOptions);
  * Callback function for stream status change is added to make appropriate
changes in controls of the interface when stream is being played.
play1Stream.on(new StreamStatusEvent() {
});
  * Method Stream.play() is called to start playback of the stream.
play1Stream.play();
```
#### 6. Playback of video stream 2

Session.createStream(), Stream.play() [code](https://github.com/flashphoner/wcs-android-sdk-samples/blob/b3412c24c05fdbad85ba724b4f89ff2dfcbb8f71/2players/src/main/java/com/flashphoner/wcsexample/twoplayers/TwoPlayersActivity.java#L270)

StreamOptions with the following parameters is passed to the createStream() method:

- name of the stream to playback
- SurfaceViewRenderer remote2Renderer to display the stream 1

```
StreamOptions streamOptions = new
StreamOptions(mPlay2StreamView.getText().toString());
streamOptions.setRenderer(remote2Render);
```
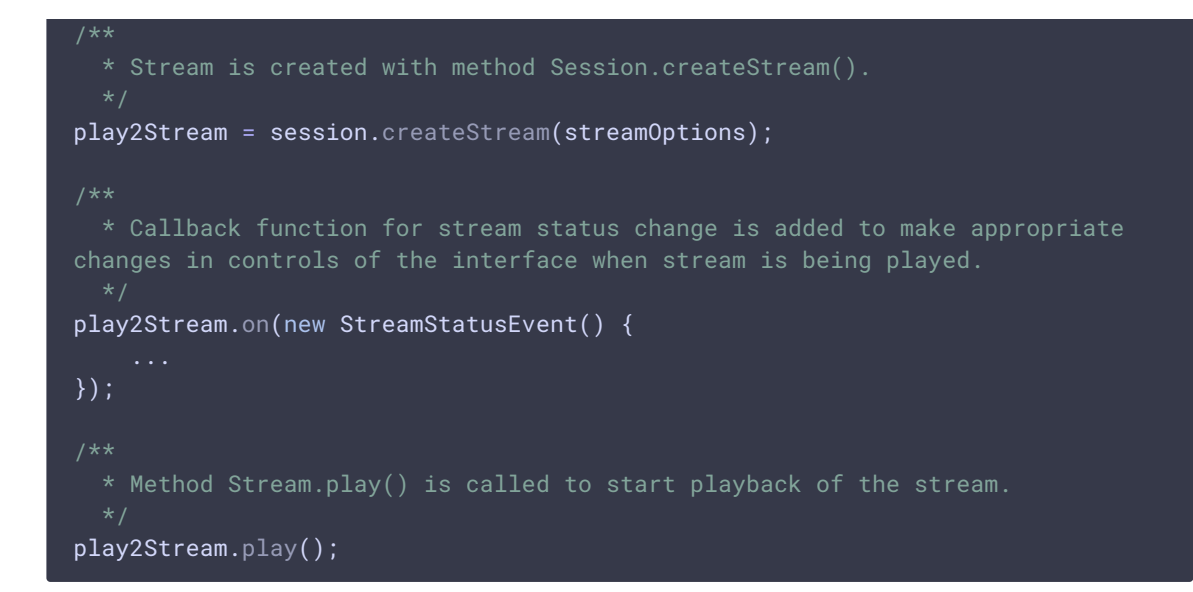

# 7. Stream 1 playback stop

Stream.stop() [code](https://github.com/flashphoner/wcs-android-sdk-samples/blob/b3412c24c05fdbad85ba724b4f89ff2dfcbb8f71/2players/src/main/java/com/flashphoner/wcsexample/twoplayers/TwoPlayersActivity.java#L241) play1Stream.stop(); play1Stream = null;

## 8. Stream 2 playback stop

Stream.stop() [code](https://github.com/flashphoner/wcs-android-sdk-samples/blob/b3412c24c05fdbad85ba724b4f89ff2dfcbb8f71/2players/src/main/java/com/flashphoner/wcsexample/twoplayers/TwoPlayersActivity.java#L319)

play2Stream.stop(); play2Stream = null;

# 9. Session disconnection

Session.disconnect() [code](https://github.com/flashphoner/wcs-android-sdk-samples/blob/b3412c24c05fdbad85ba724b4f89ff2dfcbb8f71/2players/src/main/java/com/flashphoner/wcsexample/twoplayers/TwoPlayersActivity.java#L164)

session.disconnect();

10. Receiving the event confirming successful disconnection

session.onDisconnection() [code](https://github.com/flashphoner/wcs-android-sdk-samples/blob/b3412c24c05fdbad85ba724b4f89ff2dfcbb8f71/2players/src/main/java/com/flashphoner/wcsexample/twoplayers/TwoPlayersActivity.java#L125)

```
@Override
public void onDisconnection(final Connection connection) {
   runOnUiThread(new Runnable() {
       @Override
       public void run() {
           mConnectButton.setText(R.string.action_connect);
```
mConnectButton.setTag(R.string.action\_connect); mConnectButton.setEnabled(true); mPlay1Button.setText(R.string.action\_play); mPlay1Button.setTag(R.string.action\_play); mPlay1Button.setEnabled(false); mPlay2Button.setText(R.string.action\_play); mPlay2Button.setTag(R.string.action\_play); mPlay2Button.setEnabled(false); mConnectStatus.setText(connection.getStatus()); mPlay1Status.setText(""); mPlay2Status.setText("");

} ) ;